# **PETA DIGITAL KOTA BITUNG**

1). Ferouw R. I. Ratu, ST., 2). Ir. S.T.G. Kaunang, MT., 3). Arie S.M. Lumenta, ST, MT. *Fakultas Teknik Jurusan Teknik Elektro Universitas Sam Ratulangi Manado* 

#### **Abstract**

*Internet as a medium for exchange of information globally continues to grow rapidly. These developments include aspects of technology in developing Geographic Information System. With the emergence of what is termed as WebGIS, the Geographic Information System based on the Internet that makes GIS can be accessed from anywhere. We have also occurred changes in the pattern of web-based information systems, where users not only as consumers, but can become producers and distributors.* 

*This system is a new option for application developers to create a more interactive GIS with various features and facilities therein. GIS also has become a substitute for Conventional maps that have existed since long, so GIS can also be referred to as the Digital Map. Digital maps can minimize shortages Conventional Map fragile and inflexible.* 

*Bitung City Digital Map is designed to respond to the needs of geographic information the community needs of Bitung City. Objects that appear in this system of Government Office, Object Tourism and Public Facilities. This system uses Apache as the web server and TimeMap as the map server.* 

*Keywords: Geographic Information System, WebGIS, Digital Map* 

# I. PENDAHULUAN

## *A. Latar Belakang*

 Meningkatnya kebutuhan para pengguna komputer akan informasi geografis membuat Sistem Informasi Geografis (SIG) berkembang pesat terutama sistem informasi geografis berbasis web. Masyarakat sekarang lebih memilih mencari informasi geografis suatu tempat atau objek melalui internet daripada peta konvensional yang telah ada sejak lama. Hal ini dikeranakan pengguna lebih banyak mendapatkan informasi melalui aplikasi SIG ini.

Disamping penyediaan informasi yang lebih besar kepada pengguna, SIG juga dapat menjadi salah satu faktor yang akan merubah pengertian suatu ilmu yang telah ada sejak lama, yaitu ilmu Managemen. Seorang praktisi manajemen mengatakan: *"Mungkin baru di era ini seseorang dapat menjalankan bisnis atau usahanya tanpa harus memiliki asset seperti tanah, gedung, peralatan kantor, atau bahkan karyawan! Dengan berbekal seperangkat PC (personal computer) yang terkoneksi dengan jaringan internet, seorang individu sudah dapat menawarkan produknya ke sekian juta calon pelanggan di seluruh dunia…"*. Dan bukan hanya itu, pelanggan juga dapat berubah fungsi menjadi produsen maupun distributor karena tersedianya fasilitas yang memungkinkan terjadinya perubahan ini.

Kota Bitung yang merupakan pintu gerbang Negara Indonesia dibagian timur, membutuhkan suatu sistem informasi geografis yang dapat memberikan informasi kepada pengguna mengenai tempat-tempat atau objek-objek yang ada, terutama kantor pemerintahan, pariwisata dan fasilitas umum.

## *B. Rumusan Masalah*

 Adanya kebutuhan akan sistem informasi geografis di Kota Bitung yang dapat di akses secara *online*, sehingga penulis akan membuat suatu Peta Digital Berbasis Web untuk kantor pemerintahan, pariwisata dan fasilitas umum di Kota Bitung.

# *C. Pembatasan Masalah*

 Dalam tugas akhir ini pembahasan dibatasi pada peta pariwisata Kota Bitung, peta fasilitas umum di Kota Bitung dan peta kantor pemerintahan di Kota Bitung dengan menggunakan *Time Map* sebagai *map server*.

# *D. Tujuan Penelitian*

Berdasarkan permasalahan di atas, maka dirumuskan tujuan yang ingin dicapai dalam tugas akhir ini sebagai berikut:

- Membuat suatu sistem yang dapat memberikan informasi tentang Kota Bitung berupa Peta Digital yang dapat diakses secara *online.*
- Merubah pola pikir manusia terhadap ilmu managemen,

# *E. Manfaat Penelitian*

- 1. Membuka wacana untuk pengembangan lebih lanjut bagi sistem ini.
- 2. Kota Bitung memiliki sistem informasi geografis.
- 3. Menjadi pendorong perubahan dalam ilmu managemen..

#### II. DASAR TEORI

#### *A. Geografi*

 Geografi adalah ilmu tentang lokasi serta persamaan dan perbedaan (variasi) keruangan atas fenomena fisik dan manusia di atas permukaan bumi. Kata geografi berasal dari Bahasa Yunani yaitu gê ("Bumi") dan graphein ("menulis", atau "menjelaskan"). Geografi juga merupakan nama judul buku bersejarah pada subyek ini, yang terkenal adalah Geographia tulisan Klaudios Ptolemaios (abad kedua). Geografi lebih dari sekedar kartografi, studi tentang peta. Geografi tidak

hanya menjawab apa dan dimana di atas muka bumi, tapi juga mengapa di situ dan tidak di tempat lainnya, kadang diartikan dengan "lokasi pada ruang." Geografi mempelajari hal ini, baik yang disebabkan oleh alam atau manusia. Juga mempelajari akibat yang disebabkan dari perbedaan yang terjadi itu.

## *B. Managemen Perubahan*

Perubahan tidak dapat dielakkan dalam kehidupan manusia. Perubahan mulai disadari menjadi bagian yang penting dari suatu organisasi diawali sekitar 40 tahun yang lalu. Dimulai oleh dunia usaha yang lebih dulu menyadari pentingnya perubahan bagi peningkatan kualitas produksi yang dihasilkan. Berbagai upaya dan pendekatan telah dilakukan untuk memecahkan masalah yang timbul akibat adanya perubahan.

 Manajemen Perubahan adalah upaya yang dilakukan untuk mengelola akibat-akibat yang ditimbulkan karena terjadinya perubahan dalam organisasi. Perubahan dapat terjadi karena sebab-sebab yang berasal dari dalam maupun dari luar organisasi tersebut

 Perubahan mempunyai manfaat bagi kelangsungan hidup suatu organisasi, tanpa adanya perubahan maka dapat dipastikan bahwa usia organisasi tidak akan bertahan lama. Perubahan bertujuan agar organisasi tidak menjadi statis melainkan tetap dinamis dalam menghadapi perkembangan jaman, kemajuan teknologi dan dibidang pelayanan kesehatan adalah peningkatan kesadaran pasen akan pelayanan yang berkualitas

 Jenis perubahan paling sering terjadi namun, resikonya tertinggi tapi dampak yang dihasilkan akan sangat besar adalah **"***business scope redefinition***"**. Singkatnya adalah perubahan ini disebabkan karena kemajuan teknologi informasi yang tercanggih (*state-ofthe-art*) menawarkan kesempatan (*opportunity*) baru bagi perusahaan untuk menciptakan jenis-jenis produk atau pelayanan yang lain dari pada yang lain. Namun syarat utamanya adalah bahwa bisnis harus mengikuti teknologi informasi, bukan sebaliknya. Sudah banyak perusahaan yang melakukan transformasi besar-besaran dengan menggunakan kerangka manajemen perubahan **"***business scope redefinition***"**. Bank internet pertama lahir di benua Eropa dimana bank yang bersangkutan "benar-benar" tidak memiliki gedung untuk menjalankan bisnisnya.

 Tentu saja resikonya cukup besar, karena selain harus merubah cara berfikir (*mindset*) dalam melihat kesempatan bisnis di *cyber space*, perkembangan teknologi informasi yang sangat cepat harus selalu dapat diantisipasi oleh perusahaan tersebut dengan cara mengadaptasikannya secepat mungkin. Kecenderungan yang terjadi adalah bahwa akan menjamurnya perusahaan yang mentransformasikan dirinya menjadi perusahaan pelayanan murni, dimana secara internal manajemen dan stafnya (dengan jumlah armada yang relatif sedikit) hanya akan berfungsi mengatur perjalanan produknya (*flow of goods*) dari satu tempat ke tempat lain, sampai ke tangan pelanggan. Dan Bahkan perusahaan akan mengajak pelanggan untuk menjadi produsen, dan mendistribusikan hasil produksinya ke perusahaan.

## *C. Sistem Informasi Geografis*

Sistem Informasi Geografis atau juga dikenal sebagai *Geographical Information System* (GIS) akhirakhir ini mengalami perkembangan berarti seiring kemajuan teknologi informasi. GIS merupakan sistem yang dirancang untuk bekerja dengan data yang tereferensi secara spasial (keruangan) atau koordinatkoordinat geografi. GIS memiliki kemampuan untuk melakukan pengolahan data dan melakukan operasioperasi tertentu dengan menampilkan dan menganalisa data dengan permukaan bumi.

Kebanyakan GIS menggunakan konsep "lapis" (*layer*). Setiap lapisan mewakili satu fitur geografi dalam area yang sama yang selanjutnya semua lapisan bisa saling ditumpuk untuk mendapatkan informasi yang lengkap. Setiap lapisan dapat dibayangkan seperti plastik transparan yang mengandung hanya gambar tertentu. Pemakai bisa memilih transparan-transparan yang dikehendaki kemudian saling ditumpangkan sehingga akan diperoleh gambar yang merupakan gabungan dari sejumlah transparan.

Aplikasi GIS saat ini tumbuh tidak hanya secara jumlah aplikasi namun juga bertambah dari jenis keragaman aplikasi. Pengembangan aplikasi GIS kedepannya mengarah kepada aplikasi berbasis Web yang dikenal dengan Web GIS. Sistem tersebut untuk dapat beroperasi membutuhkan perangkat keras (*hardware)* dan perangkat lunak *(software)* juga manusia yang mengoperasikannya *(brainware).* Secara rinci GIS tersebut dapat beroperasi membutuhkan komponenkonponen sebagai berikut :

- Orang : yang menjalankan sistem
- Aplikasi : prosedur-prosedur yang digunakan untuk mengolah data
- Data : informasi yang dibutuhkan dan diolah dalam aplikasi
- Software : perangkat lunak GIS
- Hardware : perangkat keras yang dibutuhkan untuk menjalankan sistem.

**Orang** yang menjalankan system meliputi mengopersikan, mengembangkan bahkan memperoleh manfaat dari system. Kategori orang yang menjadi bagian dari GIS ni ada beragam, misalnya operator, analis, programmer, database administrator bahkan stakeholder.

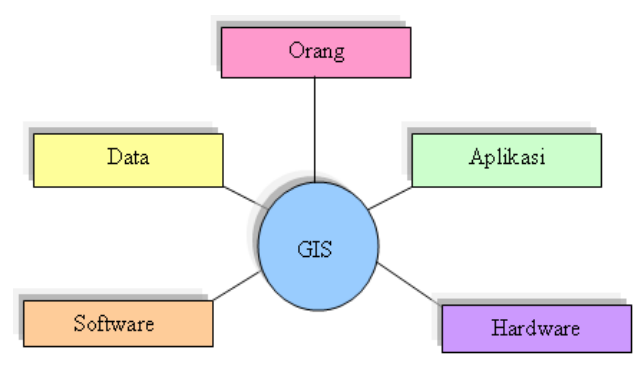

Gambar 1. Komponen-komponen GIS

**Aplikasi** merupakan kumpulan dari prosedur-prosedur yang digunakan untuk mengolah data menjadi informasi. Misalnya penjumlahan, klasifikasi, rotasi, koreksi geometri, query, overlay, buffer, join table dan sebagainya.

**Data** yang digunakan dalam GIS dapat berupa data grafis dan data atribut. Data grafis/spasial ini merupakan representasi fenomena permukaan bumi yang memilki referensi (koordinat) lazim berupa peta, foto udara, citra satelit dan sebagainya atau hasil dari interpretasi data-data tersebut. Sedangkan data atribut misalnya data sensus penduduk, catatan survey, data statistic lainnya. Kumpulan data-data dalam jumlah besar dapat disusun menjadi sebuah basisdata. Jadi dalam GIS juga dikenal adanya basisdata yang lazim disebut basisdata spasial (spatial database).

**Perangkat Lunak GIS** adalah program computer yang dibuat kusus dan memiliki kemampuan pengelolaan, penyimpanan, pemrosesan, analisis dan penayangan data spasial.

**Perangkat Keras** ini berupa seperangkat komputer yang dapat mendukung pengopersian perangkat lunak yang dipergunakan. Dalam perangkat keras juga termasuk didalamnya scanner, digitizer, GPS, printer dan plotter.

# *D. Arsitektur WEB GIS*

Untuk dapat melakukan komunikasi dengan komponen yang berbeda-beda di lingkungan web maka dibutuhkan sebuah *web server.* Karena standart dari geo data berbeda beda dan sangat spesifik maka pengembangan arsitektur sistem mengikuti arsitektur *"client server".* 

Gambar 2 menunjukan arsitektur minimum sebuah sistem Web GIS. Aplikasi berada disisi client yang berkomunikasi dengan server sebagai penyedia data melalui web protokol seperti HTTP (Hyper Text Transfer Protocol). Aplikasi seperti ini bisa dikembangkan dengan web browser (mozzila firefox, opera, internet explorer, dll). Untuk menampilkan dan berinteraksi dengan data GIS, sebuah browser membutuhkan Pug-In atau Java Applet atau bahkan keduanya Web Server bertanggung jawab terhadap proses permintaan dari client dan mengrimkan tanggaapan terhadap respon tersebut.

Dalam arsitektur web, sebuah web server juga mengatur komunikasi dengan server side GIS komponen. Server side GIS komponen bertanggung jawab terhadap koneksi kepada database spasial seperti menterjemahkan query kedalam SQL dan membuat representasi yang diteruskan ke server. Dalam kenyataannya side server GIS komponen berupa software libraries yang menawarkan layanan kusus untuk analisis spasial pada data.

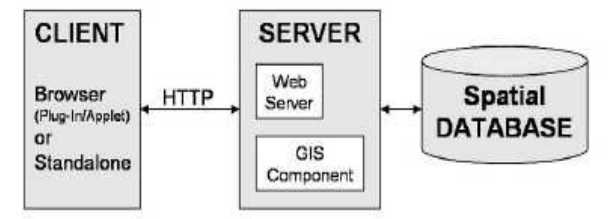

Gambar 2. Arsitektur Web GIS

Selain komponen hal lain yang juga sangat penting adalah aspek fungsional yang terletak di sisi client atau di server. Berdasarkan Gambar berikut dua pendekatan yang menunjukan kemungkinan distribusi fungsional pada sistem client/server berdasarakan konsep pipeline visualization.

# *E. Global Positioning System*

Global Positioning System (GPS) adalah satusatunya sistem navigasi satelit yang berfungsi dengan baik. Sistem ini menggunakan 24 satelit yang mengirimkan sinyal gelombang mikro ke Bumi. Sinyal ini diterima oleh alat penerima di permukaan, dan digunakan untuk menentukan posisi, kecepatan, arah, dan waktu. Sistem yang serupa dengan GPS anatara lain GLONASS Rusia, Galileo Uni Eropa, IRNSS India.

Sistem ini dikembangkan oleh Departemen Pertahanan Amerika Serikat, dengan nama lengkapnya adalah NAVSTAR GPS (kesalahan umum adalah bahwa NAVSTAR adalah sebuah singkatan, ini adalah salah, NAVSTAR adalah nama yang diberikan oleh John Walsh, seorang penentu kebijakan penting dalam program GPS).[1] Kumpulan satelit ini diurus oleh 50th Space Wing Angkatan Udara Amerika Serikat. Biaya perawatan sistem ini sekitar US\$750 juta per tahun, termasuk penggantian satelit lama, serta riset dan pengembangan.

# III. METODE PENELITIAN

#### *A. Tempat dan Waktu Penelitian*

 Pelaksanaan penelitian dilakukan di Kota Bitung Propinsi Sulawesi Utara dengan waktu 3 bulan. Proses ini dilakukan pada bulan April 2009 sampai bulan Agustus 2009.

 Setelah penelitian telah dilakukan, maka tahap selanjutnya adalah melakukan pengolahan data hasil penelitian, kemudian dilakukan perancangan sistem dan melakukan pembuatan sistem serta evaluasi sistem.

## *B. Bahan dan Alat Perlengkapan*

 Dalam pembuatan tugas akhir ini, penulis menggunakan peralatan dan program yang disesuaikan dengan kebutuhan dalam pembuatan sistem Peta Digital Kota Bitung yang berbasis web. Secara lebih spesifik, peralatan dan program yang digunakan dirinci sebagai berikut:

- 1. Perangkat Keras
	- a. GPS
	- b. Komputer
	- Memory 512
	- Pentium IV 3.2 GHz
	- Hard Disk 160 GB
	- DVD RW 52x
- 2. Perangkat Lunak
	- a. Mozilla Firefox, berfungsi sebagai *web browser*
	- b. ArcMap, berfungsi sebagai *map editor*
	- c. Transformasi Koordinat, berfungsi untuk konversi koordinat
	- d. Apache, berfungsi sebagai *web server*
- e. PHP, berfungsi sebagai *script editor* dan *interface editor*
- f. MySQL, berfungsi sebagai *database server*
- g. Time Map, berfungsi sebagai *map server*
- h.Java Runtime Environment (JRE), berfungsi untuk menjalankan program Java.

# *C. Prosedur Penelitian*

 Prosedur yang dilakukan dalam membuat Peta Digital Kota Bitung berbasis web, yaitu:

1. Penulis mempelajari sistem informasi geografis dan pemrograman web dan melakukan pembelajaran berdasarkan buku-buku dan melalui internet.

2. Melakukan pengambilan data di tempat penelitian dan mengolah data tersebut.

- 3. Melakukan perancangan sistem peta digital
- 4. Melakukan pembuatan sistem peta digital.

5. Melakukan pengujian dari sistem Peta Digital Kota Bitung yang telah dibuat.

## *D. Pelaksanaan*

Tentunya sebelum kita ingin mengimplementasikan sebuah Sistem Infomasi Geografis kita harus mendaftarkan semua bahan-bahan yang dibutuhkan untuk itu. Bahan-bahannya adalah seperti pada tabel 1.

# *D1. Pengambilan Data*

 Data utama yang diambil berupa koordinat geografis atau biasa disebut sistem koordinat bujur lintang. Data ini kemudian dikonversi ke sistem derajat desimal dengan menggunakan program Transformasi Koordinat agar dapat diolah dalam ArcMap. Data koordinat derajat desimal Pariwisata, Fasilitas Umum dan Kantor Pemerintahan di Kota Bitung, dapat dilihat pada tabel 2.

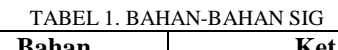

| No. | <b>Bahan</b>       | Ket.                           |
|-----|--------------------|--------------------------------|
| 1   | Peta Digital yang  | Peta diambil dari              |
|     | dilengkapi dengan  | <b>BAKOSURTANAL</b>            |
|     | informasi          |                                |
|     | geografis berupa   |                                |
|     | koordinat timur    |                                |
|     | atau biasa disebut |                                |
|     | dengan Peta UTM    |                                |
| 2   | GeoDatabase:       | • Untuk data koordinat         |
|     | merupakan tempat   | (data utama)                   |
|     | di mana data-data  | menggunakan MS-Excel.          |
|     | geografis          | $\bullet$ Untuk data informasi |
|     | disimpan           | (data tambahan)                |
|     |                    | menggunakan MySQL              |

TABEL 2. KOORDINAT GEOGRAFIS TEMPAT PARIWISATA

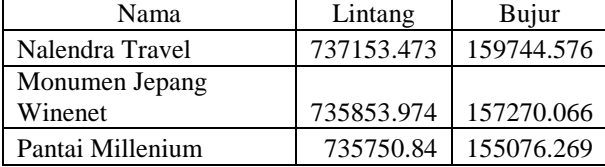

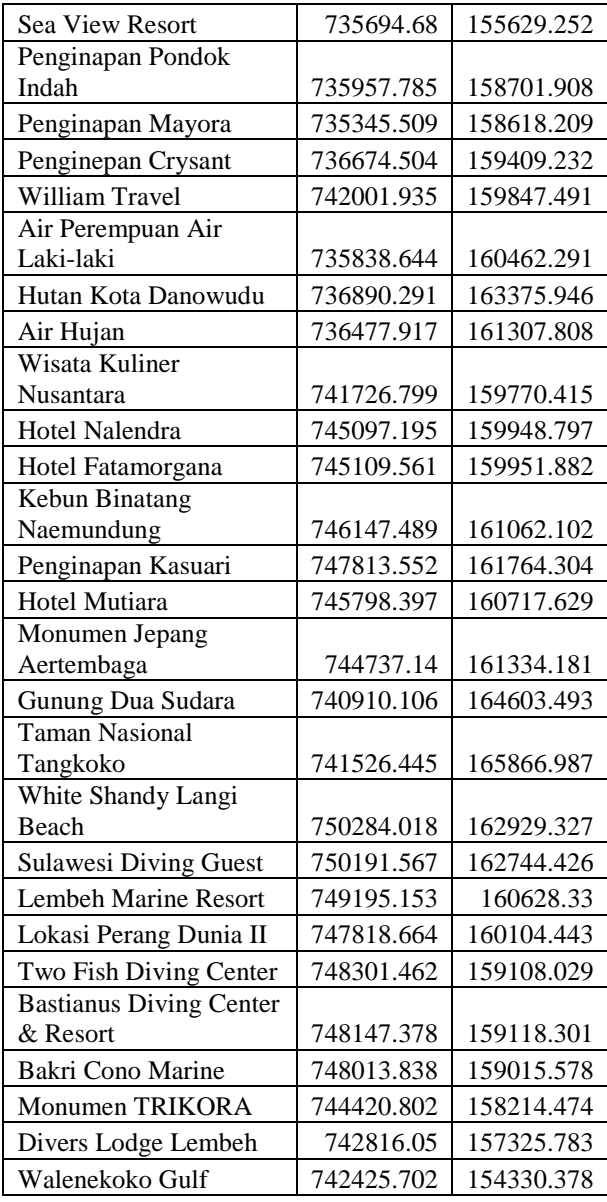

#### TABEL 3. KOORDINAT GEOGRAFIS FASILITAS UMUM

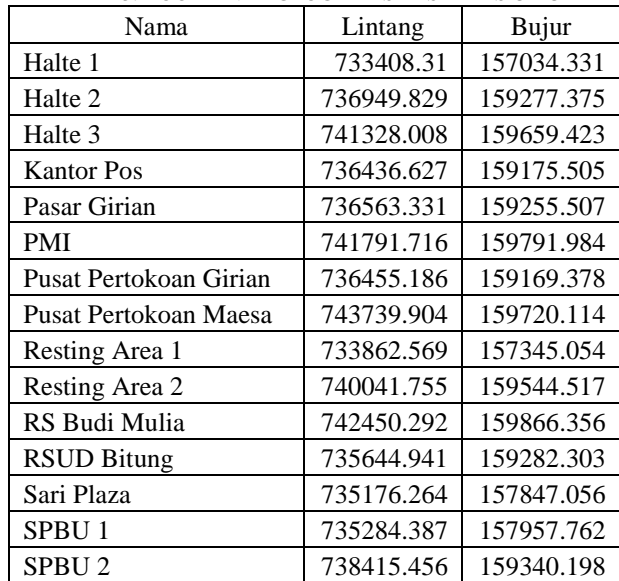

| SPBU <sub>3</sub>        | 741334.128 | 159727.024 |
|--------------------------|------------|------------|
| <b>Stadion DuaSudara</b> | 735336.383 | 158575.363 |
| <b>Terminal Tangkoko</b> | 735002.757 | 158224.802 |
| Pasar Winenet            | 744960.582 | 160517.093 |
| Depo Pertamina           | 743011.223 | 159287.794 |
| Pelabuhan Nasional       | 744120.633 | 159051.533 |
| Pelabuhan Internasional  | 744274.717 | 159421.334 |
| Pelabuhan Peti Kemas     | 744562.342 | 159616.508 |
| Pelabuhan Pasang Surut   | 743452.933 | 158650.911 |

TABEL 4. KOORDINAT GEOGRAFIS KANTOR PEMERINTAHAN

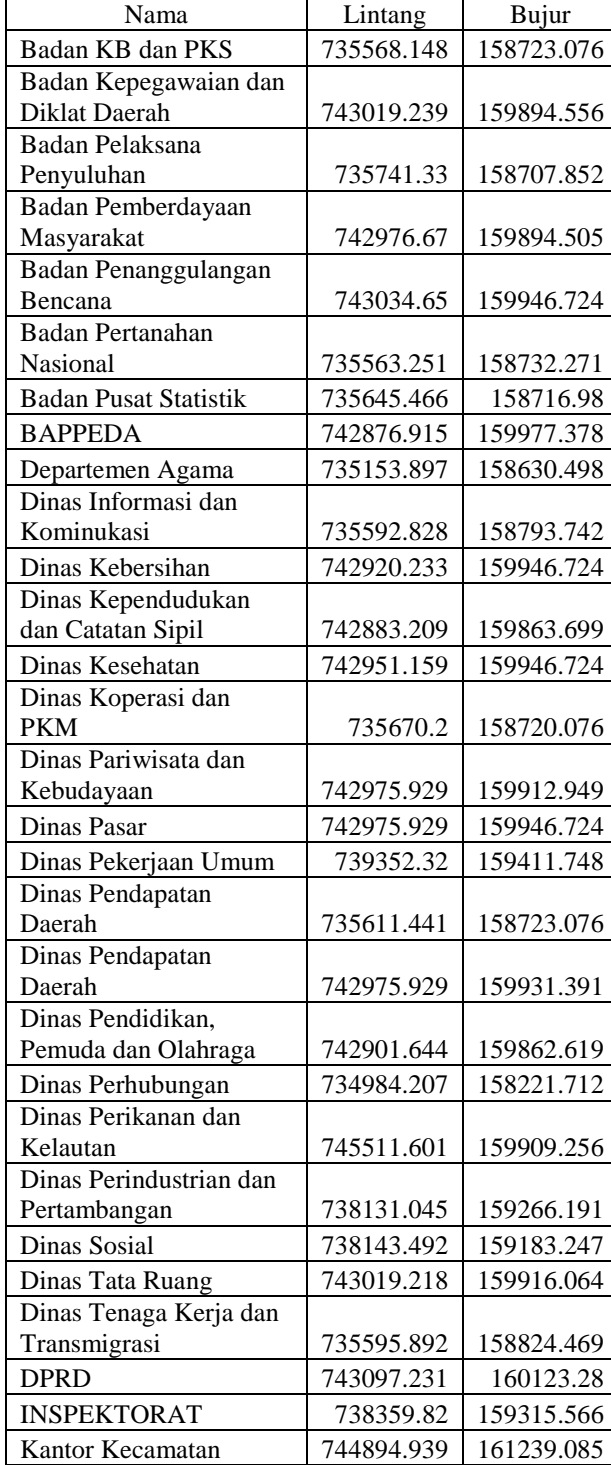

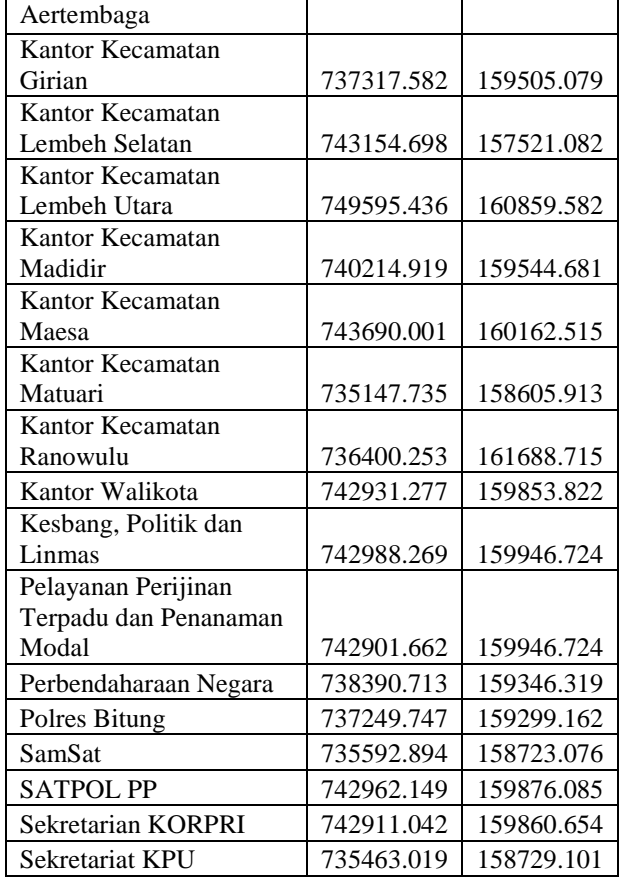

Data tabel Koordinat Geografis Tempat Pariwisata di Kota Bitung, tabel Koordinat Geografis Fasilitas Umum di Kota Bitung dan tabel Koordinat Geografis Kantor Pemerintahan di Kota Bitung kemudian tambahkan menjadi layer baru pada peta kota bitung yang didapat dari BAKOSURTANAL. Dimasukkan kedalam Time Map yang berfungsi sebagai map server.

# *D2. Perancangan Sistem Peta Digital 1.Perancangan perilaku Sistem*

Untuk dapat mengimplementasikan sistem yang digunakan dalam pembuatan SIG berbasis web ini, maka pertama-tama kita hasil mengetahui prilaku sistem yang akan kita buat. Dengan menggunakan *UML state diagram* seperti di bawah kita melihat apa garis besar perilaku sistem yang akan kita buat. Bagian pertama adalah Navigasi Peta; yaitu bagian yang berhubungan dengan penggunaan peta ini termasuk didalamnya *zooming, panning, changing map theme, refresh*. Bagian kedua yaitu Interaksi dengan Pengguna*;* di mana pengguna dapat menambah data geografis yang baru, menambah foto, dan memberikan informasi atau saran. Dan bagian terakhir adalah bagian administrator, dimana bagian ini khusus digunakan oleh administrator.

## *Navigasi Peta*

Untuk dapat mengerti tahap ini maka pertamatama kita harus meninjau dari sisi pengguna dengan menggunakan *Use case diagram* yang akan menggambarkan garis besar sistem.

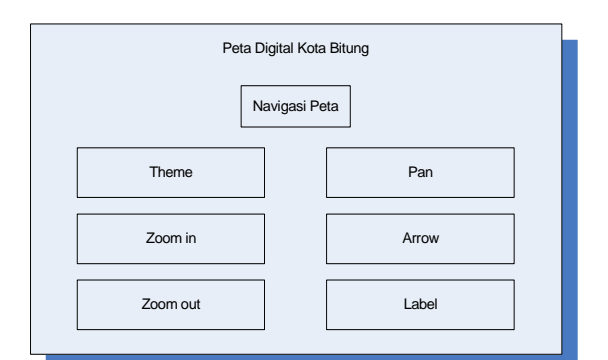

Diagram 1. Navigasi Peta

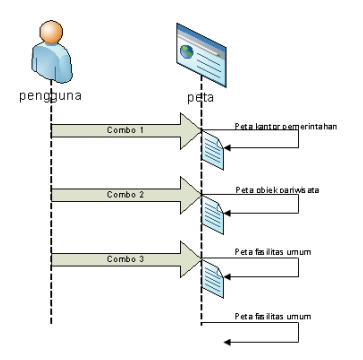

Diagram 2. *Sequence Diagram – Theme*

Dari diagram 1 tergambar bagian-bagian navigasi peta yang akan berhubungan langsung dengan pengguna.

Pada bagian navigasi peta*,* terdapat 6 kegiatan yang dapat dilakukan pengguna yaitu sebagai berikut:

- 1. *Theme*; dimana pengguna dapat memilih jenis objek yang akan dilihat dalam hal ini kantor pemerintahan, pariwisata atau fasilitas umum.
- 2. *Zoom in* (diagram 3); dimana pengguna dapat memperbesar peta secara bertahap.
- 3. *Zoom out* (diagram 3); dimana pengguna dapat memperkecil peta secara bertahap.
- 4. *Label*; dimana pengguna dapat mengaktifkan atau mematikan fungsi label pada peta.
- 5. *Panning Map*; dimana pengguna dapat menggeser peta digital ke utara, selatan, timur atau barat dengan menggunakan fasilitas *Mouse Drag.*
- 6. *Arrow;* digunakan untuk memilih objek yang akan dilihat informasinya.

## *Interaksi dengan pengguna*

Pada bagian interaksi*,* terdapat 3 kegiatan yang dapat dilakukan pengguna yaitu sebagai berikut:

1. Memasukkan Objek Baru (diagram 5); di mana pengguna dapat memberikan data-data objek yang belum ada untuk diproses oleh administrator.

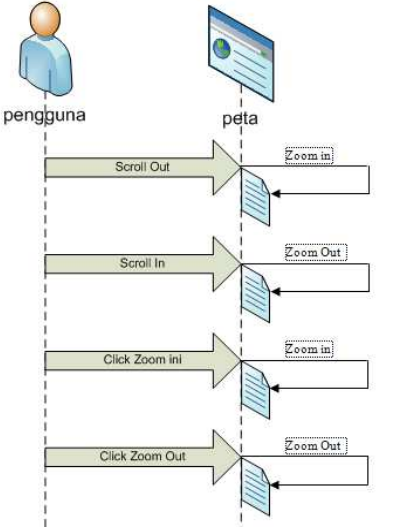

Diagram 3. *Sequence Diagram – Zoom In/Out* 

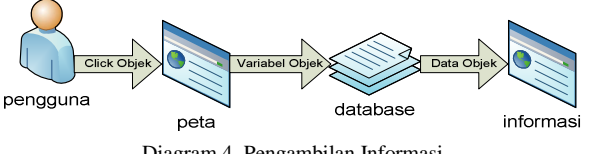

Diagram 4. Pengambilan Informasi

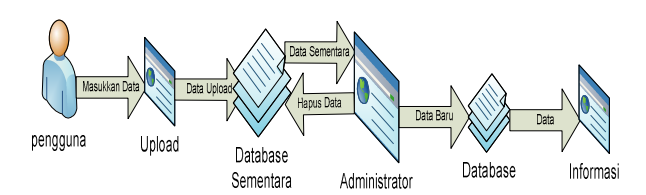

Diagram 5. Memasukkan Data Baru

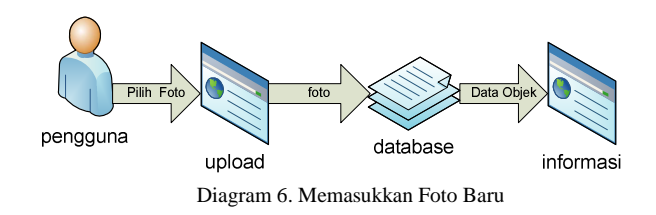

- 2. Memasukkan Foto (diagram 6); dimana pengguna dapat menambah foto untuk objek yang telah ada.
- 3. Memberikan Komentar (diagram 7); dimana pengguna dapat memberikan komentar, saran atau informasi lainnya untuk objek yang telah ada.

### *Administrator*

 Pada bagian administrator*,* terdapat 7 kegiatan yang dapat dilakukan oleh administrator, yaitu sebagai berikut:

- 1. Memproses Objek Baru (diagram 8); di mana administrator akan melihat data yang diberikan oleh pengguna, dan diproses lebih lanjut.
- 2. Input berita baru (diagram 9); dimana admistrator dapat memasukkan berita baru untuk ditampilkan pada halaman web.

7

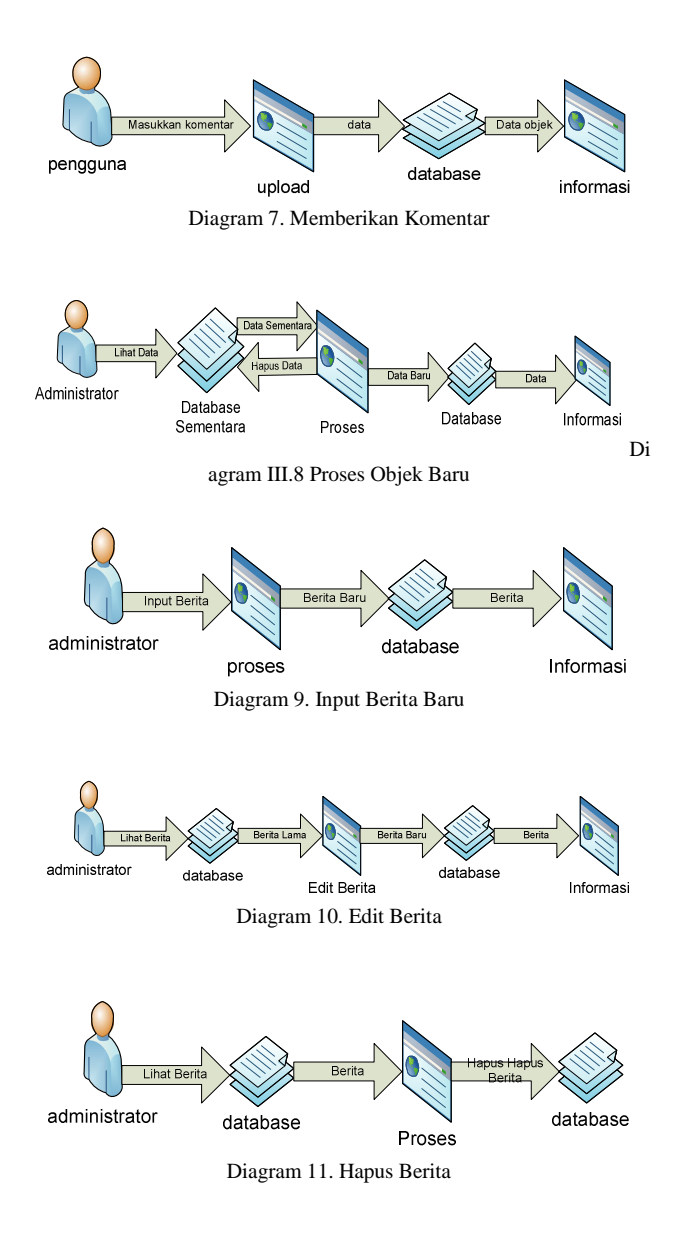

- 3. Edit Berita (diagram 10); dimana administrator dapat merubah berita yang telah ada sebelumnya.
- 4. Hapus Berita (diagram 11); dimana administrator dapat menghapus berita yang telah ada sebelumnya.
- 5. Input Data Baru (diagram 12); dimana administrator dapat memasukkan data baru untuk ditampilkan pada halaman web.
- 6. Edit data (diagram 13); dimana administrator dapat merubah data yang telah ada sebelumnya.
- 7. Hapus Data (diagram 14); dimana administrator dapat menghapus data yang telah ada sebelumnya.

# *2.Perancangan Basis data*

 Desain perancangan basis data peta digital kota bitung ini adalah membangun tampilan web yang menampilkan informasi pariwisata, fasilitas dan pemerintahan Kota Bitung sesuai dengan database yang ada.

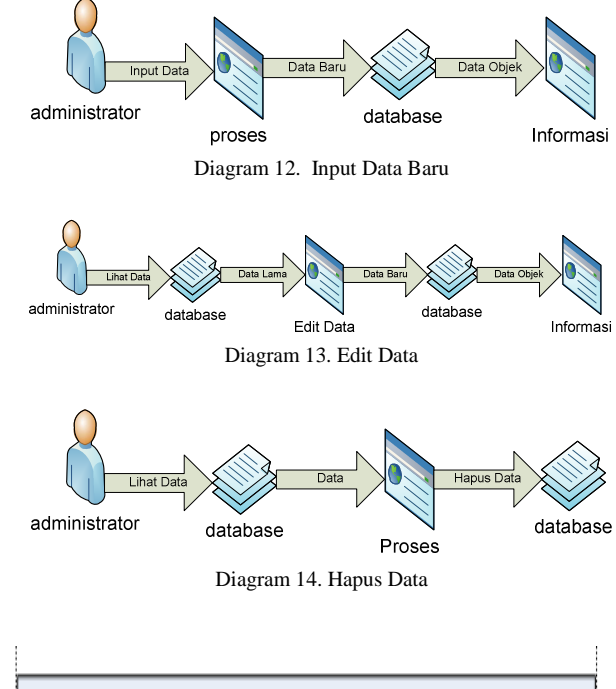

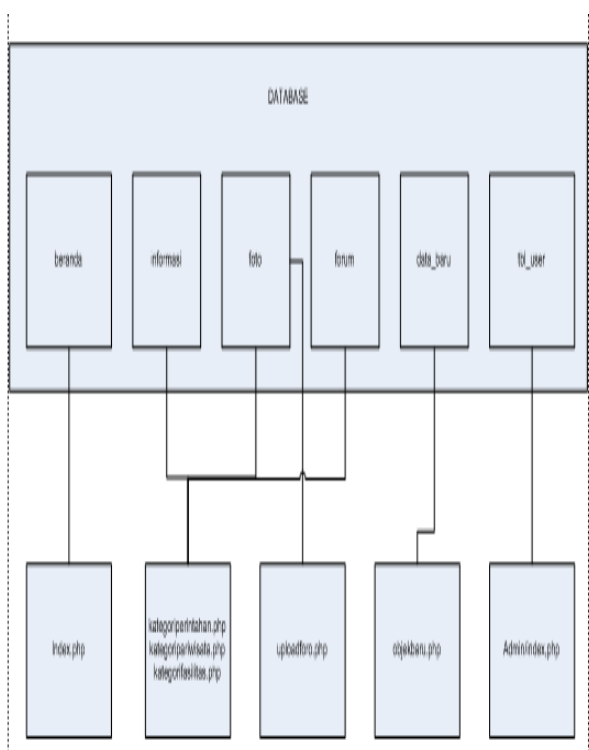

Diagram 15. Skema hubungan database dan web

Peta Digital ini menggunakan database untuk menyimpan semua data yang akan ditampilkan. Berdasarkan skema rancangan yang ada (diagram 15), maka database akan dibuat dalam 6 tabel, yaitu:

1. Tabel beranda

Tabel ini menyimpan semua data berita seputar kota bitung. Tabel ini terdiri dari 4 field seperti pada tabel 5. 2. Tabel informasi

Tabel ini menyimpan data dari tempat atau objek yang ada di kota bitung. Data yang tidak dimasukkan pada tabel ini adalah data kantor pemerintahan, data pariwisata

dan data fasilitas umum. Tabel ini terdiri dari 7 field seperti pada tabel 6.

3. Tabel foto

Tabel ini menyimpan data foto dari setiap tempat atau objek yang ada di tabel informasi. Tabel ini terdiri dari 2 field seperti pada tabel 7.

4. Tabel data\_baru

Tabel ini menyimpan data-data baru yang di uplod oleh pengguna untuk disimpan sementara sebelum di proses oleh administrator. Tabel ini terdiri dari 7 field seperti pada tabel 8.

5. Tabel tbl\_user

Tabel ini menyimpan user dan password yang digunakan oleh administrator untuk keperluan keamanan. Tabel ini terdiri dari 3 field seperti pada tabel 9.

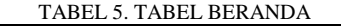

| Nо | Attribut | Tipe     | Lebar |
|----|----------|----------|-------|
|    | Tanggal  | Date     |       |
|    | Judul    | Varchar  |       |
|    | Berita   | Longtext |       |
|    | Sumber   | Varchar  | റററ   |

TABEL 6. TABEL INFORMASI

| No. | Attribut   | Tipe     | Lebar |
|-----|------------|----------|-------|
|     | Nama       | Varchar  |       |
|     | Alamat     | Varchar  | noc   |
|     | Telepon    | INT      |       |
|     | Keterangan | Longtext |       |

TABEL 7. TABEL FOTO

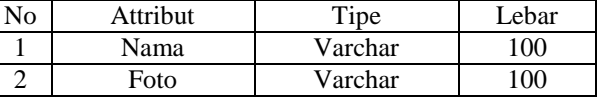

#### TABEL 8. TABEL DATA\_BARU

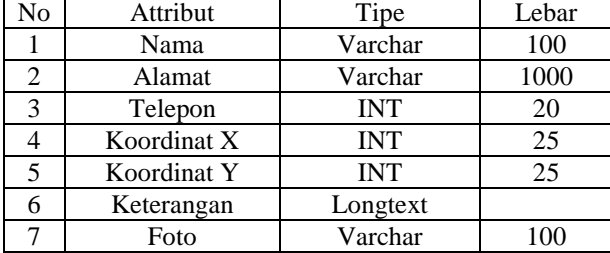

#### *3.Perancangan Tampilan Web*

 Rancangan antar muka yang dibuat bertujuan untuk menampilkan informasi-informasi yang telah disimpan di database. Sistem yang akan dibuat menggunakan menumenu yang dapat langsung diakses dengan mouse. Dalam tampilan antar muka ini dibagi dalam 2 kelompok, yaitu web master dan web tersier. Dimana web master merupakan kelompok informasi utama, dan web tersier merupakan kelompok informasi tambahan.

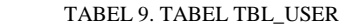

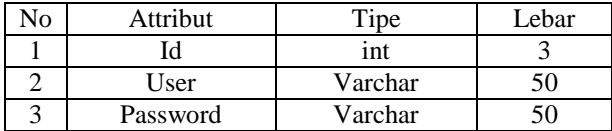

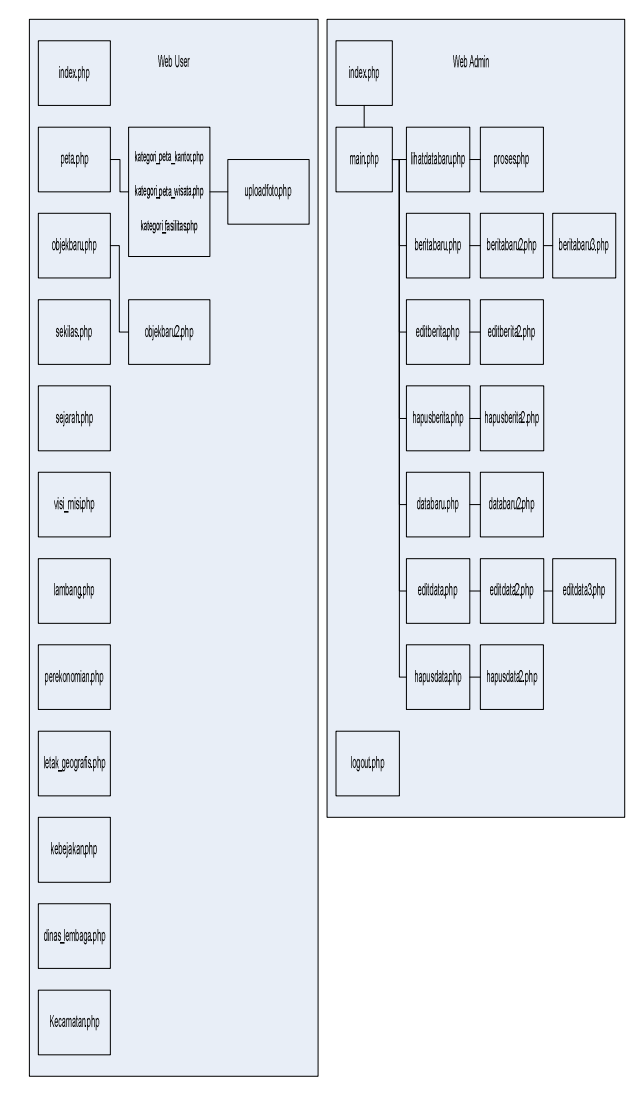

Diagram 16. Skema Rancangan Antar Muka Web

# IV. HASIL DAN PEMBAHASAN

 Peta Digital Kota Bitung ini dirancang untuk memberikan informasi yang dibutuhkan mengenai pariwisata dan fasilitan penunjangnya. Karena sistem ini berbasis web, maka diperlukan web server untuk menjalankannya, dan database untuk menyimpan data.

## *A. Pembuatan Sistem Peta Digital Kota Bitung*

 Peta Digital Kota Bitung ini menggunakan Apache2Triad sebagai webserver, Time Map sebagai mapserver, MySQL sebagai database, PHP sebagai bahasa pemrograman serta Windows XP SP 2 sebagai sistem operasi.

## *A. 1. Pembuatan dan pengisian database*

 Pembuatan database berdasarkan skema rancangan database yang terdapat di tabel III.4 sampai III.9. setelah database dibuat, data-data di tabel III.1 sampai III.3 telah dapat diisi ke dalam database masing-masing.

 Untuk dapat mengoneksikan database dengan php, diperluhkan suatu script yang mengatur hubungan antara keduanya. Kode program untuk mengatur hubungan tersebut adalah sebagai berikut:

 $1 < ?$ 

2 \$sambungan =

mysql\_connect("localhost","root","123654789");

3 mysql\_select\_db ("pemkot\_bitung", \$sambungan);  $4.2$ 

Kode program ini dapat dijelaskan sebagai berikut:

- 1 dan 4 merupakan tanda awalan dan akhiran dari kode program.
- 2 mengkoneksikan user dengan MySQL dengan alamat "localhost", user "root" dan password "123654789".
- Masuk ke dalam database "pemkot\_bitung".

# *A. 2. Pembuatan antar muka web*

 Pembuatan antar muka web berdasarkan skema rancangan antar muka web. Untuk mengatur posisi dan model dari masing-masing halaman, digunakan bahasa pemrograman Cascadin Style Sheets (css). Hal ini untuk memudahkan pengaturan dan agar tampilan dasar setiap halaman menjadi sama. Gambar 3 adalah gambar dari css yang dibuat:

Tampilan dari web ini terbagai atas 4 bagian, yaitu: header atau bagian atas yang berisi Logo Kota Bitung, foto Walikota, Wakil Walikota dan Sekretaris Daerah; Menu yang berisi pilihan informasi yang ada; Main atau halaman utama yang berisi informasi yang di minta; dan yang terakhir adalah footer atau bagian paling bawah dari web yang berisi informasi pengelola web.

#### *A. 3. Pembuatan Tampilan Peta*

 **U**ntuk dapat menampilkan peta, TimeMap sebagai mapserver membutuhkan beberapa komponen. Komponen-konponen tersebut antara lain:

- 1. Perintah Applet yang berfungsi untuk melakukan penyambungan atas beberapa file yang terpisah. Perintah ini di simpan di file peta.php.
- 2. File default layout.xml. file ini berfungsi untuk mengatur posisi peta dan navigasi peta.

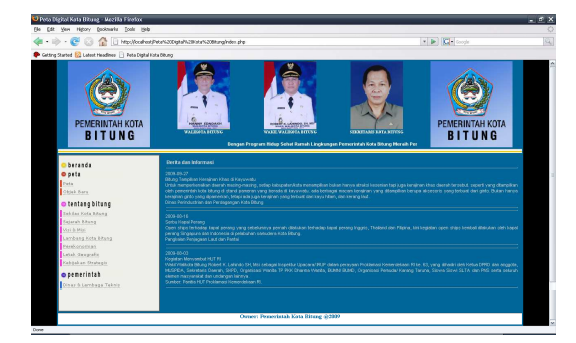

Gambar 3. Tampilan dasar web

3. File "Peta Digital Kota Bitung.tms" yang berfungsi sebagai tempat penyimpanan layer-layer dari peta yang digunakan serta objek yang ada.

 Pada tampilan informasi peta ini terdapat bagianbagian yang saling berhubungan memberikan informasi yang dibutuhkan atau diminta oleh pengguna. Penjelasannya adalah sebagai berikut:

- Bagian Theme yang berfungsi untuk memberikan pilihan kepada pengguna jenis objek apa yang akan ditampilkan petanya. Dalam hal ini pilihan yang diberikan ada 3 yaitu Kantor Pemerintahan, Objek Pariwisata dan Fasilitas Umum.
- Bagian Navigasi yang memiliki beberapa fitur yaitu Zoom In (untuk memperbesar peta), Zoom Out (untuk memperkecil peta), Pan (untuk memindahkan posisi peta), Arrow (untuk melihat informasi tempat dan alamat dari objek), Label (untuk mengaktifkan atau mematikan fungsi dari Arrow).

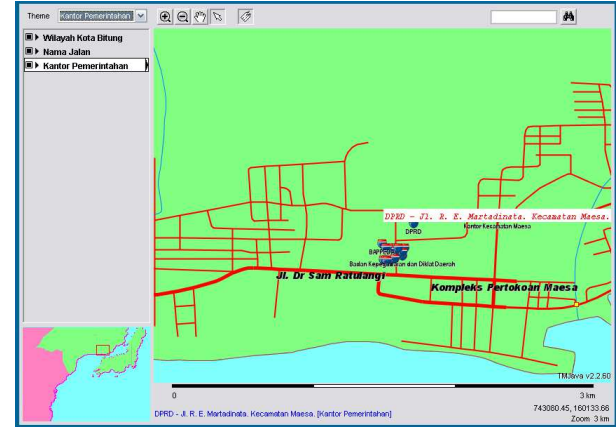

Gambar 4. Tampilan Peta dan Navigasi Peta

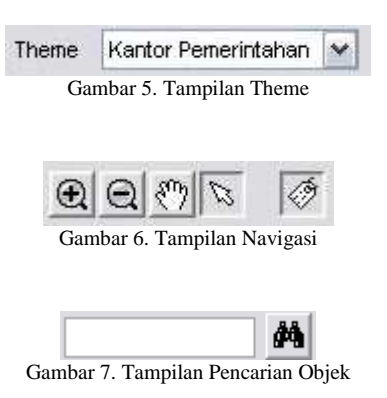

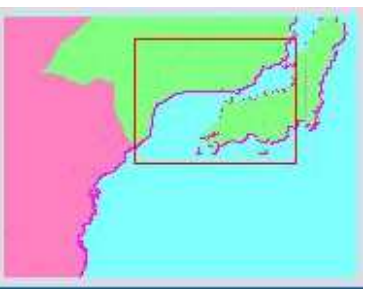

Gambar 8. Tampilan KeyMap

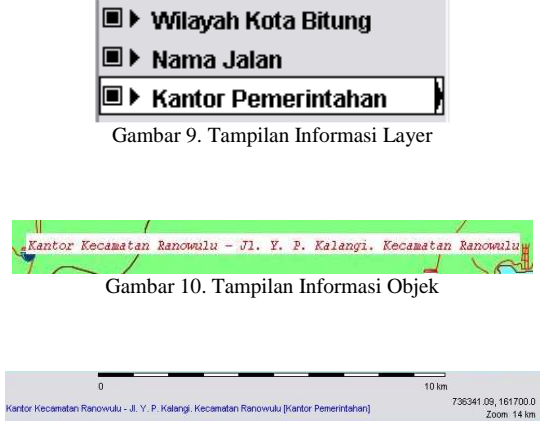

- Gambar 11. Tampilan Informasi Navigasi
- Bagian pencarian objek secara otomatis dengan cara memasukkan nama objek yang dicari.
- Bagian KeyMap yang berfungsi menampilkan keselurhan peta sehingga pengguna dapat mengetahui posisi wilayah yang sedang dilihat terutama pada saat telah melakukan Zoom In. KeyMap juga dapat melakukan fungai Zoom In atau Zoom Out dengan cara melakukan blok pada KeyMap sesuai keinginan pengguna.
- Bagian informasi Layer yang berfungsi menunjukkan layer-layer yang sedang aktif pada saat digunakan oleh pengguna.
- Informasi dari objek pada saat mouse didiamkan pada objek tersebut. Informasi yang diberikan adalah nama objek dan alamat objek tersebut. Untuk dapat melihat informasi lebih lanjut dari masing-masing objek.
- Bagian informasi Navigasi yang menampilkan skala zoom dari peta yang sedang aktif, koordinat dari posisi yang dilewati oleh mouse, dan informasi objek yang dilewati oleh mouse.
- Bagian Keterangan Peta yang berfungsi memberikan ketarangan warna dari peta,

# V. KESIMPULAN DAN SARAN

- *A. Kesimpulan* 
	- 1. Peta Digital Kota Bitung ini menjadi sistem informasi yang dapat memberikan informasi yang dibutuhkan tentang Kota Bitung
	- 2. Sistem informasi geografis dapat menjadi pengganti buku peta manual yang rentan akan kerusakan.
	- 3. Sistem informasi geografis menjadi salah satu sistem yang akan merubah pandangan manusia tentang ilmu managemen, yang sekarang disebut dengan "Managemen Perubahan Sistem Informasi".

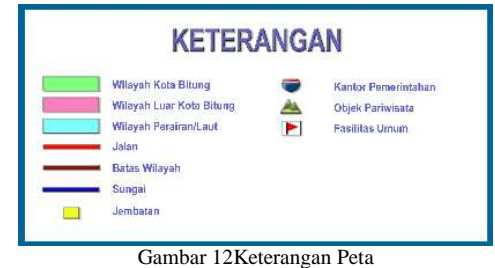

- *B. Saran* 
	- 1. Sistem ini masih membutuhkan pengembangan lebih lanjut untuk lebih melengkapi fitur-fitur yang telah ada. Terutama tampilan informasi dari objek serta penambahan jenis objek lainnya seperti sarana keagamaan, industri dan lainnya agar peta digital ini dapat memberikan informasi untuk semua kalangan masyarakat.
	- 2. Dalam mengoperasikan sistem ini membutuhkan komputer web server dan map server dengan spesifikasi yang tinggi, karena sistem ini mengolah data dengan kapasitas yang besar.

#### DAFTAR PUSTAKA

- [1] AA. Alesheikh, H. Helali, dan HA. Behroz, *Web GIS: Technologies and Its Applications.* Symposium on Geospatial Theory, Processing and Aplication, Ottawa. 2002.
- [2] Bakosurtanal, *Panduan Teknis Datum dan Sistem Koordinat Rupabumi Indonesia*. Bakosurtanal. Jakarta, 2005.
- [3] GIS Konsorsium Aceh-Nias. *Modul Pelatihan ArcGis Tingkat Dasar.* Staf Pemerintah Kota Banda Aceh. Banda Aceh, 2007.
- [4] Johnson, Ian. *A Step By Step Guide to Preparing TMJava maps with TMWin.* University of Sydney. Sydney, 2005.
- [5] Johnson, Ian. *TimeMap TMJava Vsn 2.2 User Manual.* University of Sydney. Sydney, 2006.
- [6] Sunarfrihartono, Bimo*. PHP dan MySQL untuk Web*. Penerbit Andi. Jogjakarta , 2002.